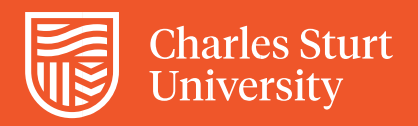

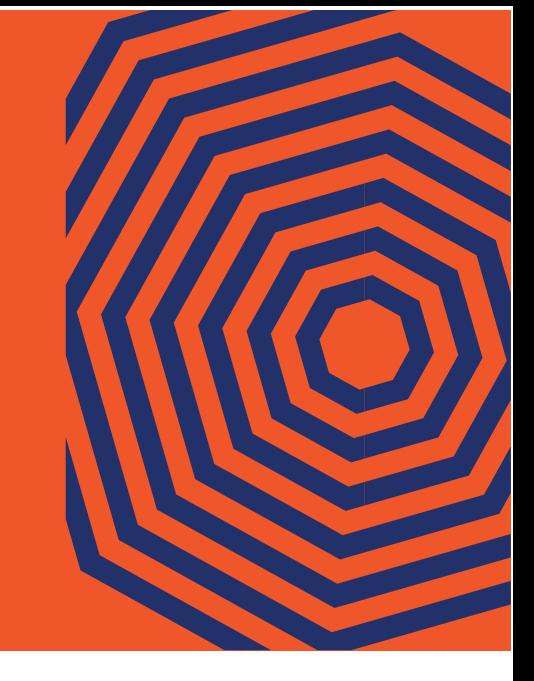

## Campus Alerts

## **How to add the Charles Sturt University Campus Alerts short cut to your device's home screen**

## **iOS**

- 1. Open the SMS you receive back upon registering for Charles Sturt University Campus Alerts.
- 2. Tap on the link, within the SMS, to open the link in Safari.
- 3. In Safari tap on the 'Share' icon at the bottom of the screen. Scroll through the list of actions and select 'Add to Home Screen'.

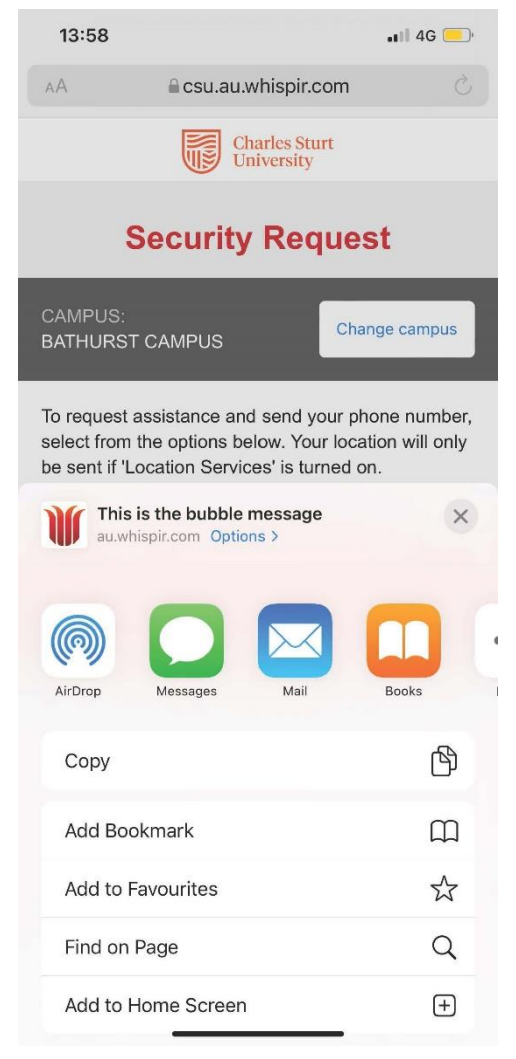